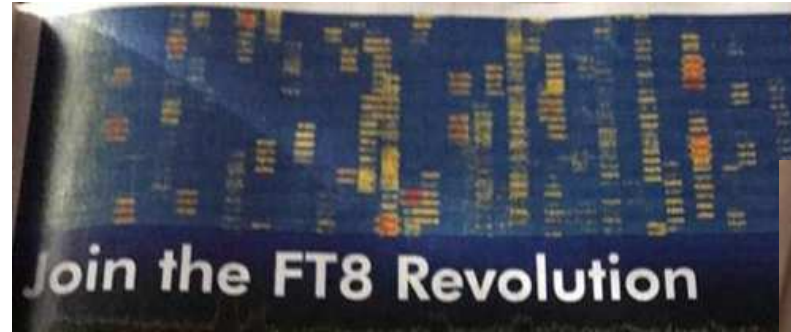

Is FT8 a "Killer App?" [Screen capture provided by Toro Hart, AD1B] 2023-Mar-19

2023関西ハムシンポジウム技術講演

# F T 8 入門

JF1RPZ/JN3TMW出田(いづた)

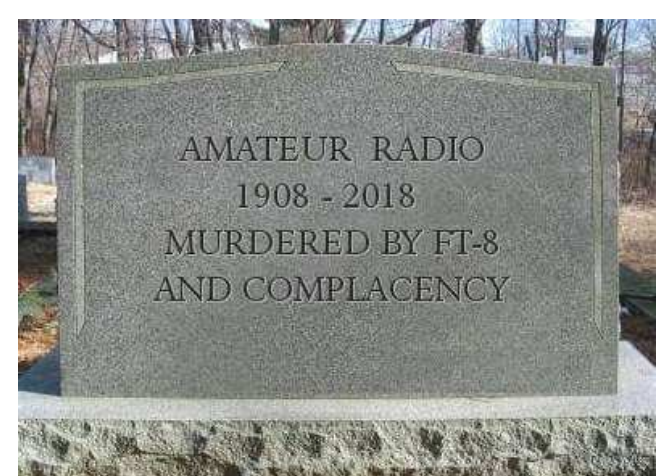

# 発表内容

- FT8の仕様・必要な設備•
- •簡素化された免許の手続き
- •• 通信に必要なソフト
- • 実際の運用
	- ・通常の交信
	- ・DX Pedition Mode
- •連携するソフト
- 運用時に気をつけて欲しいこと、Tips(ノウハウ) $\bullet$
- •アマチュアは進歩的であれ
- •知っておきたい用語

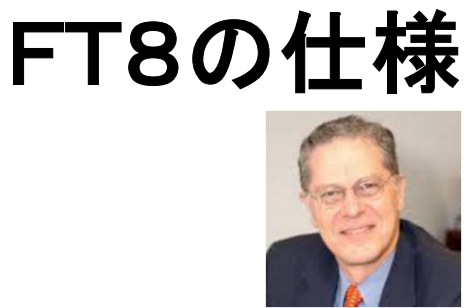

1993年に天体物理学「重力研究の新しい可能性を開いた新型 連星パルサーの発見」の共同研究でノーベル物理学賞したJoseph Taylor博士(K1JT)と、Steven Franke(K9AN)両氏の名前から、Franke Taylor designed 8FSK modulation = FT8と名付けられている。

K1JT Dr. Taylor

正確な時刻の0秒/30秒または15秒/45秒から送信・受信を繰り返す同期通信で、 送信できる文字数に制約がある(定型文:18文字・自由文:13文字)交信方法(プロトコル)。

FT8 : 8-FSK・帯域 50Hz(偏移43.75Hz)・伝送速度 6.25baud・限界S/N: -21dB

15秒サイクル(12.6秒送信)1交信1分以内が可能

<sup>1</sup>送信当たりのデーター量:77bits (v2.0以降) 旧v1.8.0~v1.9.1までは75bit

【メッセージタイプ(8種):3bits, コールサイン:28bits x 2 ,

情報(GL, Report, RRR, 73など):15bits, Flag等:3bit】

WSJT-X v2.1 以降で、より輻射帯域の狭いGFSK方式のFSK信号生成に改良。

FT4 : 4-FSK・帯域 83.3Hz・7.5秒サイクル・限界S/N:-17.5dB程度

# FSK と GFSK (Gaussian Frequency Shift Keying)

 $-1000$ 

 $-500$ 

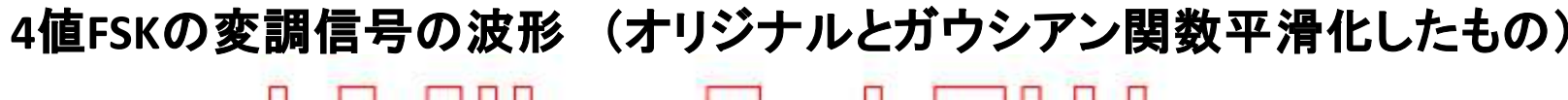

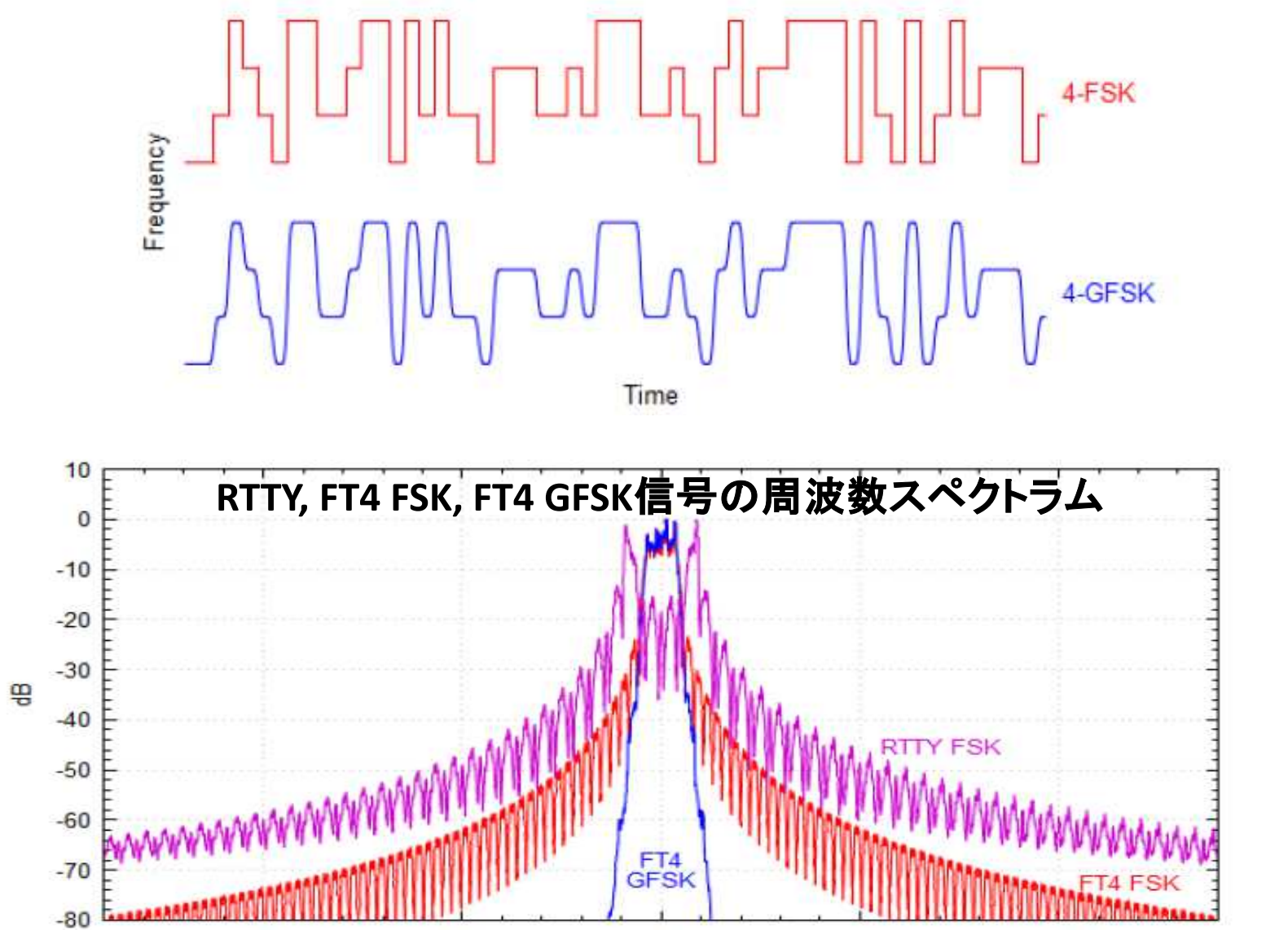

Frequency offset (Hz)

 $\mathbf{0}$ 

500

GFSKは、FSK方式の一種です。

1000

# FT8(JT65/JT9)運用に必要な設備

- SSBトランシーバー(無線機):周波数が安定なPLL方式を推奨
- コンピュータ(core i3相当以上, 4GBメモリー以上が必須:短時間での多数局復調のため)運用局数の増大により、混んだバンドでの運用はハイスペックPCがお勧め! **内蔵時計を正確に**(標準時に対して±1秒以内)合わせておく(時刻校正ソフトを活用)
- USBインターフェイス(最新のトランシーバーは内蔵されている)等PTTやCATを制御する手段

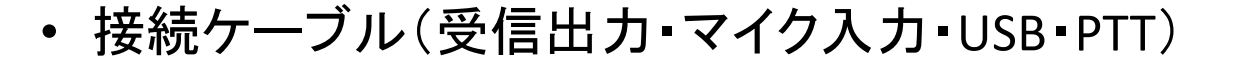

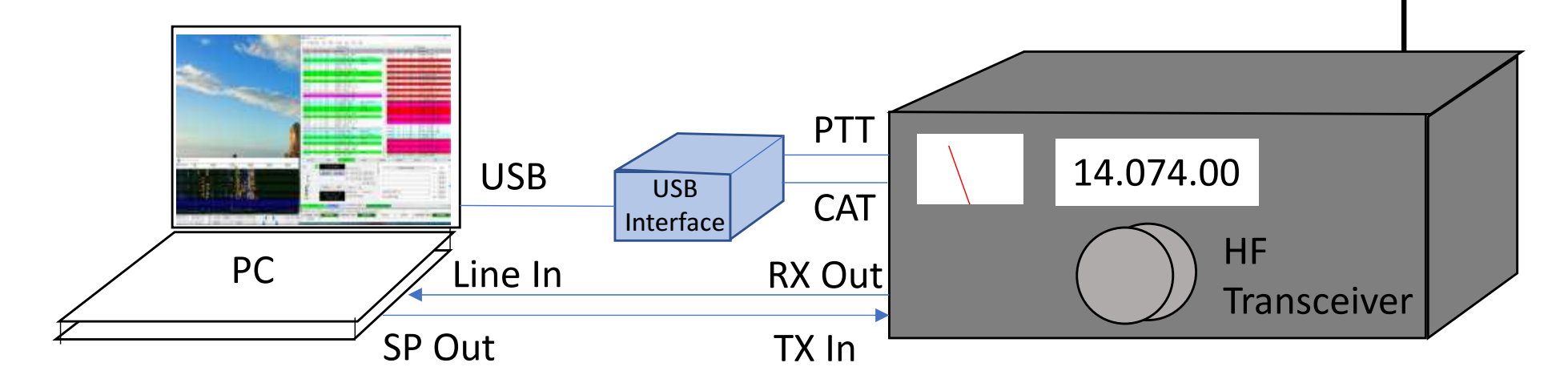

#### 使用するコンピューターの要求仕様(目安)

- Core i3以上、メモリ一4GB以上が好ましい(**Core i5以上、メモリ一8GB以上を推奨**)
- 動作クロック1.5GHz以上・48KHzサンプリングでOSでサポートされたサウンドカード
- OS:Windows XP以降, Linux, OS-X, Unix系OS
- HD(1024 x 768)以上の解像度のディスプレイ(FHD 1920x 1080 以上を推奨)マルチディスプレイ(2画面もしくは3画面以上)
- PCの内蔵時計を標準時に対して1秒以内の誤差に合わせる手段定期的にntpサーバーにアクセスして時刻補正するとよい

例:iネッ時計 <u>http://pino.to/ntptools/</u><br>。。。。。。。。

BktTimeSync by IK2BKT \<u>http://www.maniaradio.it/en/bkttimesync.html</u>

(Time offsetを設定できるので、DTのずれている局に合わせることが出来る。)

PCの性能は、帯域内に運用局が多いときのデコード能力に影響します。

*運用局数の増加に伴い、*PC**の高性能化**が他局に打ち勝つ第一歩になる!

 (15秒の1シーケンスで70~100局をデコードされることもある。これを3秒以内にデコードしないと、交信に結び付くことは難しい!)

#### コンピュータと無線機のインターフェイス

#### 無線機側

•

- RX Out:AF Gainに影響されない定出力端子を推奨•出力レベルを調整できるようにVRを用意
- •TX In :Mic入力と切り替えて使用

無線機にUSB Audio In/Outがあればそれを使用するのが Best なければ、PACKET端子などを使用<br>、、、、へへ無領機の機器、非天の増マナ始調」 Lミ」

自分の無線機の機能・背面の端子を確認しよう!

•CAT(CI/V)・USB・PTT

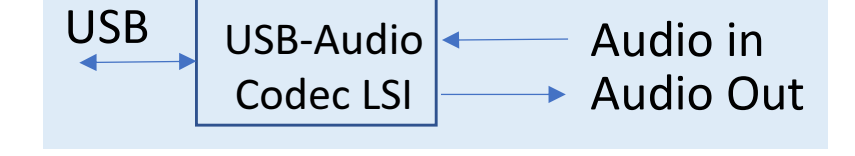

- コンピュータ側 Line In:受信信号の入力となる。 PCにLine Inがない場合、Mic Inに接続することもできる。(入力レベルに注意)ログソフトと無線機の間でCATを接続済みの場合工夫が必要(comポートは、1対1の通信が基本のため) VSPEなどを利用
- • Audio Out (Headphone):送信信号の出力となる。
	- • USB Interface:USBを仮想Com Portに変換する FTDI社のUSB変換チップかSilicon Lab社のUSB to UART Bridgeチップの使用が一般的。通常はCom portのDTRまたはRTSを使用して送受の切換えをする。(PTT) (内蔵USB端子でPTT制御出来る無線機もある。) (TXD, DTR, RTSを利用して、CWやFSK=RTTYも可)CATから送受信の切り替えをすることもできる。(VOX機能で送受信の切り替えも可能)別のCom Portで、無線機の周波数・モードなどをPCから制御(CAT・CI/V)

FTDI社製:FT231x (1ch), FT2232 (2ch) Silicon Lab社製USB to UART Bridgeチップなど

**► TXD** 

 RXDDTR

RTS

DTR: data terminal ready

RTS: request to send

USB-COM

USB

 ConverterLSI

#### 最近の無線機のUSBポート搭載事情(参考)

#### USBポート内蔵トランシーバーの場合 仮想ポート2ポートある場合は、仮想ポートよりPTT, FSK, CWなど制御可能仮想ポート1ポートのみの場合はCAT接続のみ可能

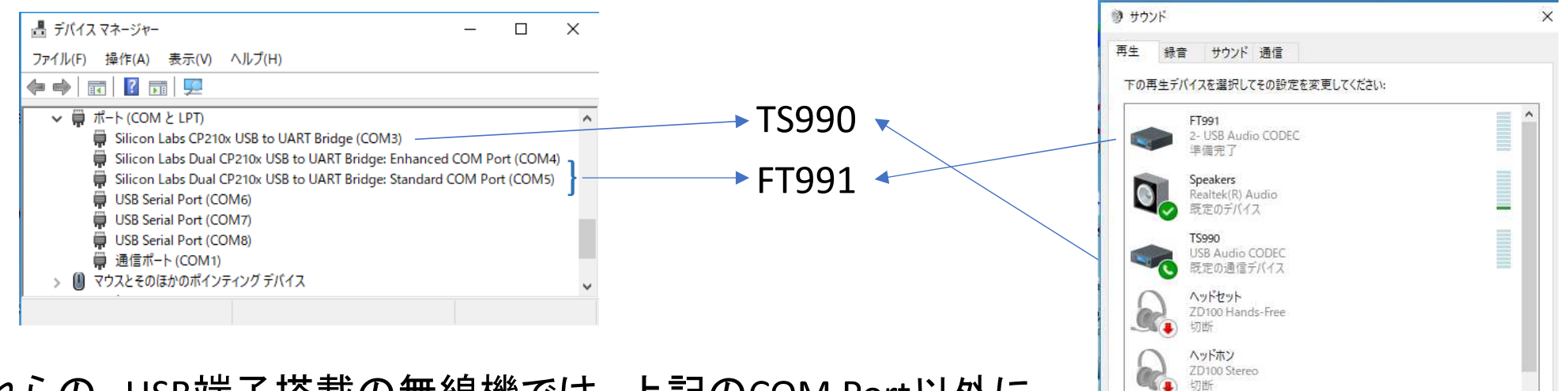

BenQ 241W

既定值に設定(S) v

OK

キャンセル

プロパティ(P)

**通用(A)** 

福成(C)

(参考例)

これらの、USB端子搭載の無線機では、上記のCOM Port以外にAudio入出力もUSB Audioが搭載されている。

#### FT8の免許手続きの簡略化(令和5年9月までの手続き)

FT8の爆発的普及により、2020年より無線局免許手続規則が改正され手続きが簡略化されました。

• 送信設備に付加装置を追加する構成となる。(ただし、新設でなく変更として

#### 手続する場合には、系統図・諸元表の提出は不要となりました。)

工事設計書の当該送信装置の備考欄に「**デジタルモードのため付属装置(PC等)を接続**」と記入します。附属装置の接続 は、軽微なものとして変更届出としており、免許状の**指定事項に変更がなければ添付資料の必要はなくなりました**。(F1D は、一括コードに含まれていますので F1Dを含む一括コードで指定されていれば、指定事項の変更には該当しません。)

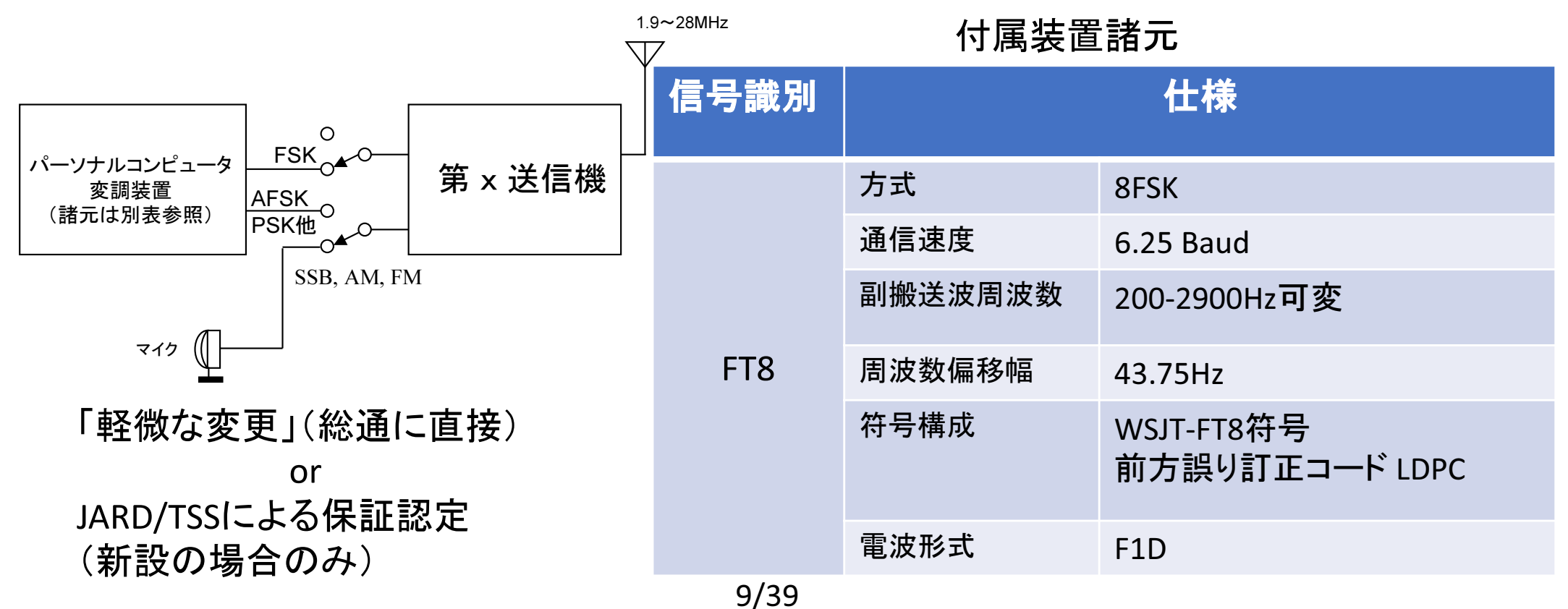

# FT8の免許手続きの更なる簡略化¶【】(令和5年9月以降の手続き)<br><sub>はを不要とするともに、開局時、無線設備変更 】</sub>

時を問わず、アマチュア局特定附属装置を含めた手続、検査等も不要とします。(無線局事項書及び工事設計書の備考欄への「デジタルモードの ため附属装置 (PC) を接続 |等の記載、送信機系統図 (附属装置の諸元を含む) の添付も不要となります。)

> ※無線設備の送信機の外部入力端子に接続する附属装置であって、当該接続により当該送信機 に係る無線設備の電気的特性(電波の型式に係るものを除く。)に変更を来さないものをいいます。

○ 無線技術のソフトウエアの設計などの実験や技術の探求にチャレンジしやすくなります。これにより、より自由で試行錯誤がしやすい 環境が実現されることで、電波やアマチュア無線に興味を持って実験や技術の探求を続けることにつながり、ワイヤレス人材育成の裾野 拡大につながります。

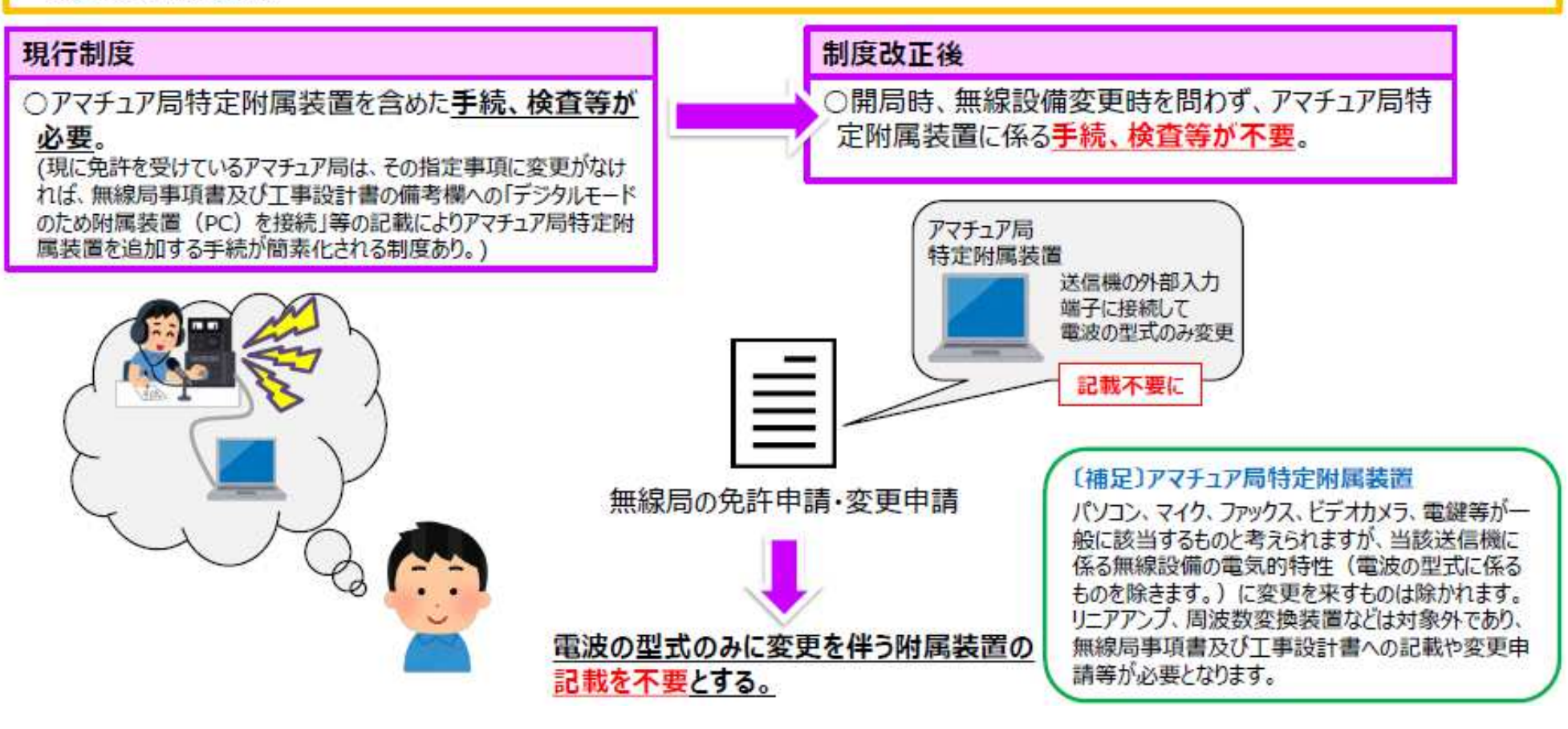

10/39

# 運用周波数(KHz) HF ~50MHz (DX Pedition modeは除く)

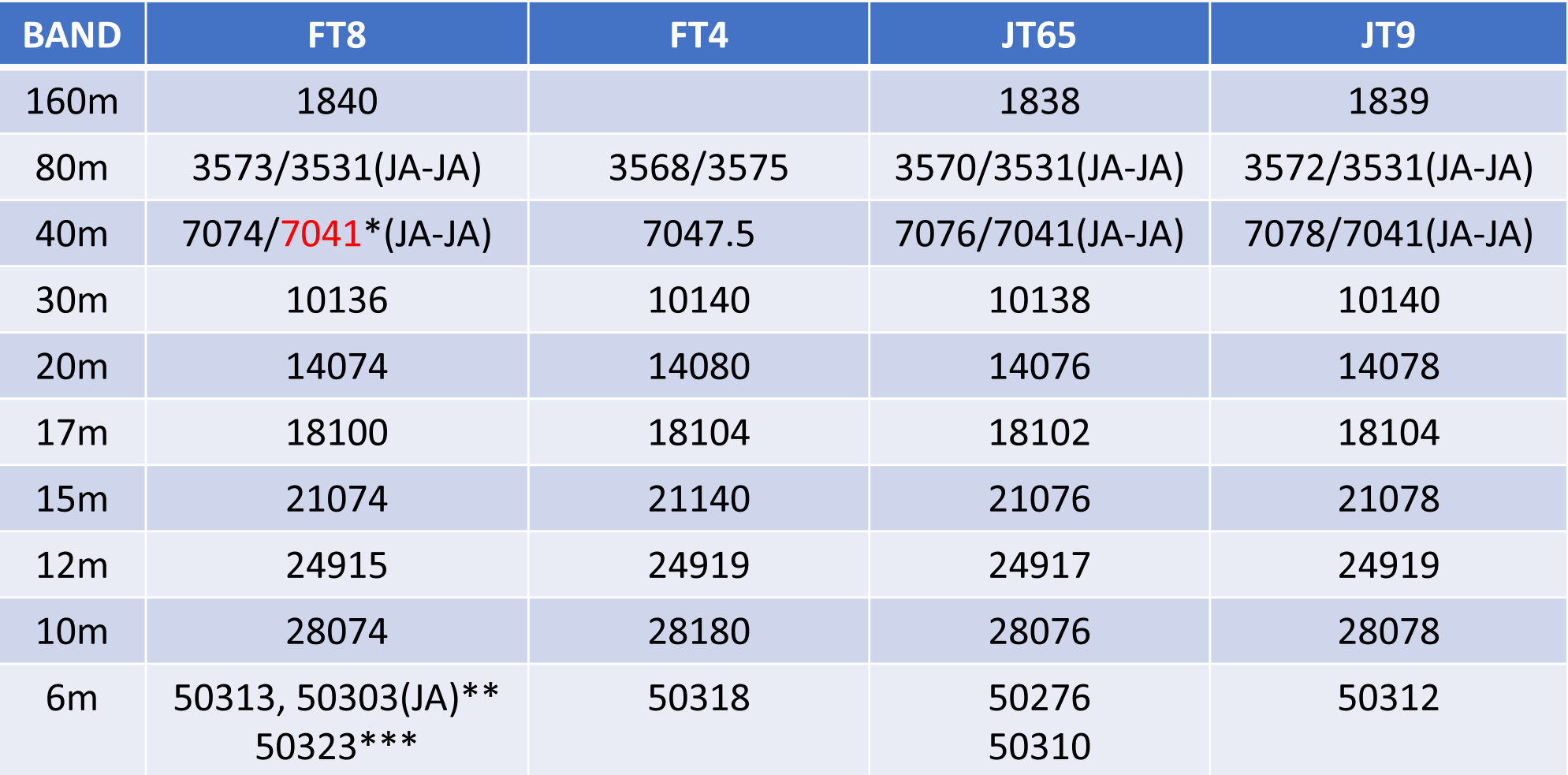

\* 7MHzの国内交信は、JT65からFT8への過渡期にはNew Year Partyなど混み合う時は、7041-7043KHzがJT65・7043-7045KHzがFT8と住み分けが出来つつあった。 7041のFT8運用については、一部の海外から問題視されている。(IARU R3会議で指摘あり)\*\* DXオープン時の国内交信用に50.303MHzが提案されている。\*\*\*50MHz運用局数増加により、大陸間DX交信用に50.323MHzが設定された。

# 運用周波数(MHz) <sup>144</sup><sup>~</sup> 1200MHz

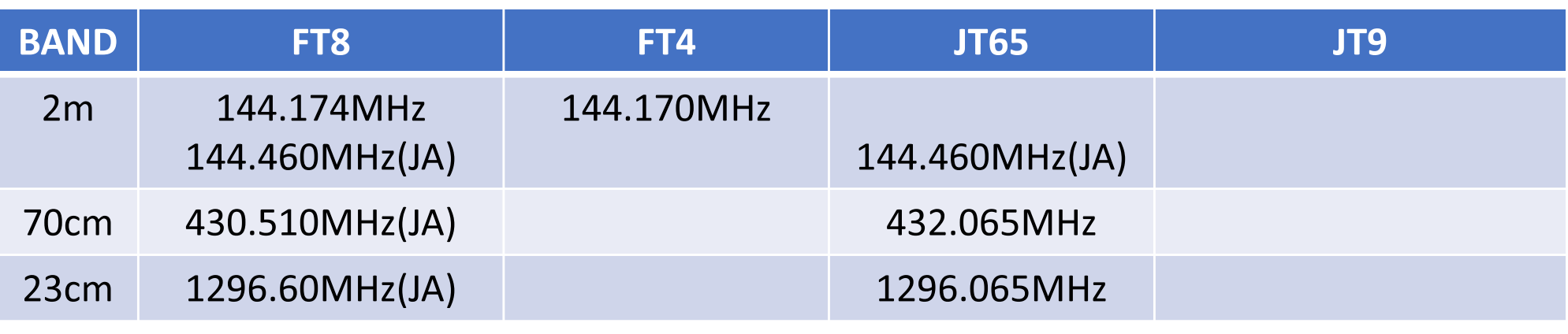

(JA) と表記のあるものは、現在国内交信で慣用的に使われている周波数。その他は、WSJT-Xに初期設定されている周波数。

#### FT4

 2019年4月に仕様が公開された。2019年7月15日より正式版リリース。 4GFSK・20.833Boud・周波数偏移62.5Hz・占有周波数帯域83.3Hz・7.5秒の送受インターバル 交信時間が半分になることが最大の特徴。ただし、その代わり、限界受信感度が劣化する。現状は、主に20mバンドと、コンディションがよくなり信号が強くなった時に使用されている。

# FT8で使用するソフトウェア

 • FT8を運用できるソフトウェアは、WSJT-Xだけだったが、2017年12月よりJTDXが対応するようになった。更に、WSJT-Zなども使われている。2019年1月より、wsjt-x 2.0 (77bit)が標準になった。

(最新は、v2.6.1 2023/3/19現在)

 JTDX 2.0もリリースされている。(最新は、v2.2.159-32A 2023/3/19現在) (WSJT-X, JTDX 共にパソコンのCPUに応じて、32bit版・64bit版ソフトがあるので注意)DX Pedition(F/H) Modeは、当初WSJT-Xでしか設定できなかったが、現在はJTDXでもサポートされるようになった。

• WSJT-X: https://wsjt.sourceforge.io/wsjtx.html

(ユーザーガイド日本語訳:

https://wsjt.sourceforge.io/wsjtx-doc/wsjtx-main-2.2.2\_jp.pdf )

- JTDX:https://sourceforge.net/projects/jtdx/
- WSJT-Z: https://sourceforge.net/projects/wsjt-z/(pounceの設定で、交信したい相手局のコールを指定しておくと、その局をデコード出来れば自動的に呼び出して交信できる(らしい))

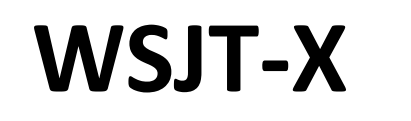

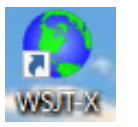

V2.0の主な改良点 有効データ量を75bitから77bitに拡張 複合コールやSpecialコールへの対応を拡大 一部のコンテスト用のレポート交換(コンテストナンバー)に対応デコード確度の向上(間違い確率の低減)コンテストロギングのサポート・色分けの改善

Log(wsjtx\_log.adi, wsjtx.log)が保存される場所

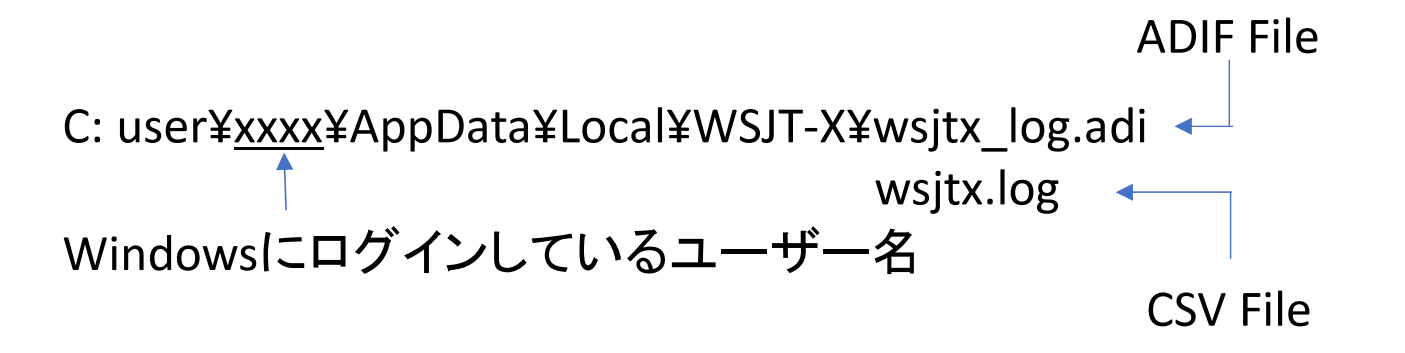

これらのファイル(テキストファイル)を通常使用しているログソフトで読み込む。

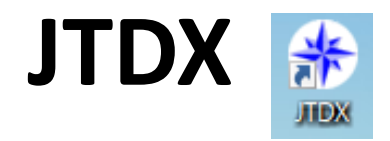

Log(wsjtx\_log.adi, wsjtx.log)が保存される場所

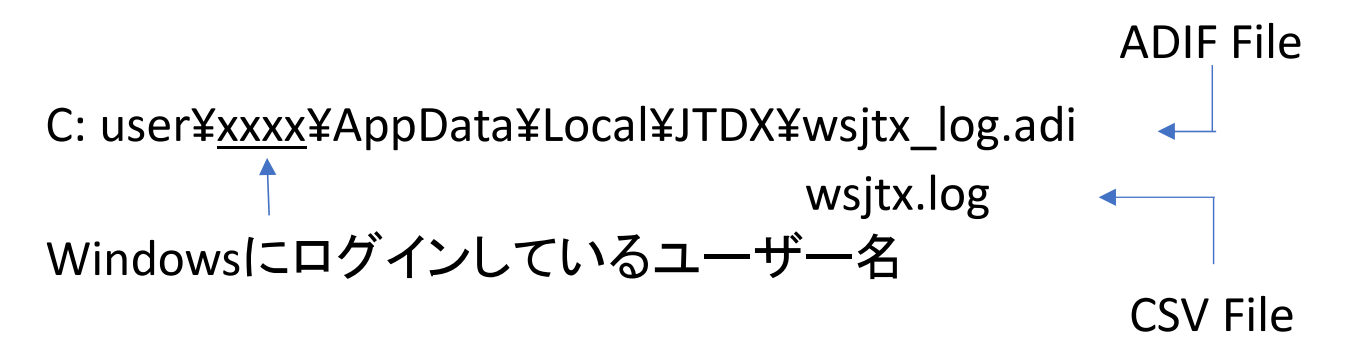

これらのファイル(テキストファイル)を通常使用しているログソフトで読み込む。

 WSJT-XとJTDXでは、保管されている場所は異なるが、ADIF・LOG(CSV)ともに同じファイル名、同じフォーマットのファイルが使われている。

- → 交信データなどを2つのソフト間で共用することが可能になる。<br>→ WSIT YとITDY問をシームレスに使い分けることが可能になる
- → WSJT-XとJTDX間をシームレスに使い分けることが可能になる。

念のためバッ クアップはとっておいてね

【応用例】 Windowsのハードリンク機能を使い、WSJT-XとJTDXでファイルを共用する実ファイル=JTDXのファイル・リンク=WSJTXのファイルとした場合の実施例

C: user¥<u>xxxx</u>¥AppData¥Local¥wsjt-x¥にある「wsjtx\_log.adi」と「wsjtx.log」を削除する。 コマンドプロンプト上の下記のコマンドを実行する。

・**logファイル** mklink/h C:¥Users¥xxxx¥AppData¥Local¥WSJT-X¥wsjtx.log C:¥Users¥xxxx¥AppData¥Local¥JTDX¥wsjtx.log<br>• ADIEファイル mklink/h C:¥Users¥xxxx¥AppData¥Local¥WSIT-X¥wsitx\_log adi C:¥Users¥xxxx¥AppData¥Local¥JTDX¥ws ・ADIFファイル mklink/h C:¥Users¥xxxx¥AppData¥Local¥WSJT-X¥wsjtx\_log.adi C:¥Users¥xxxx¥AppData¥Local¥JTDX¥wsjtx\_log.adi

# 実際の運用

 • Setting -> Radio -> Split Operation からRigもしくはFake Itを選択すると、Audio周波 数とVFOの周波数を自動的に調整し、Audio高調波が送信フィルタの帯域外になるように設定される。

(Rig:VFO-A/VFO-Bを使用、Fake It:VFO-Aのみで周波数が送受で切り替わる)

• Auto Sequenceが組み込まれているため、呼び出しから交信終了(73の送出)まで、自動で進む。ただし、状況に応じてAuto Sequenceを中止(Halt)することも必要なため、ソフトの動きをしっかり見ていること。

他局に応答があった場合、Haltで送信をStopし呼び続けない。(通常)

- 相手からの応答がない場合は、Watch Dog Timer(通常6分)機能で送信が自動的にStopする。
- Logソフトへの交信データの転送は、使用するログソフトによって、自動的に転送され るケースと連携ソフトを経由して行う場合がある。その他、ADIFファイルを介して手作業で入力することも可能。

# 実際の運用画面例 (2モニター, WSJT-X/JTDX並列起動)

ログソフト・クラスタ情報とDecodeソフトを同時に表示させ、バンド状況に応じて臨機に対応する。

JTDX WSJT-XWSJT-XとJTDXを並列起動しておくと、弱い信号でもどちらかでデコード出来れば、対応が可能になる。

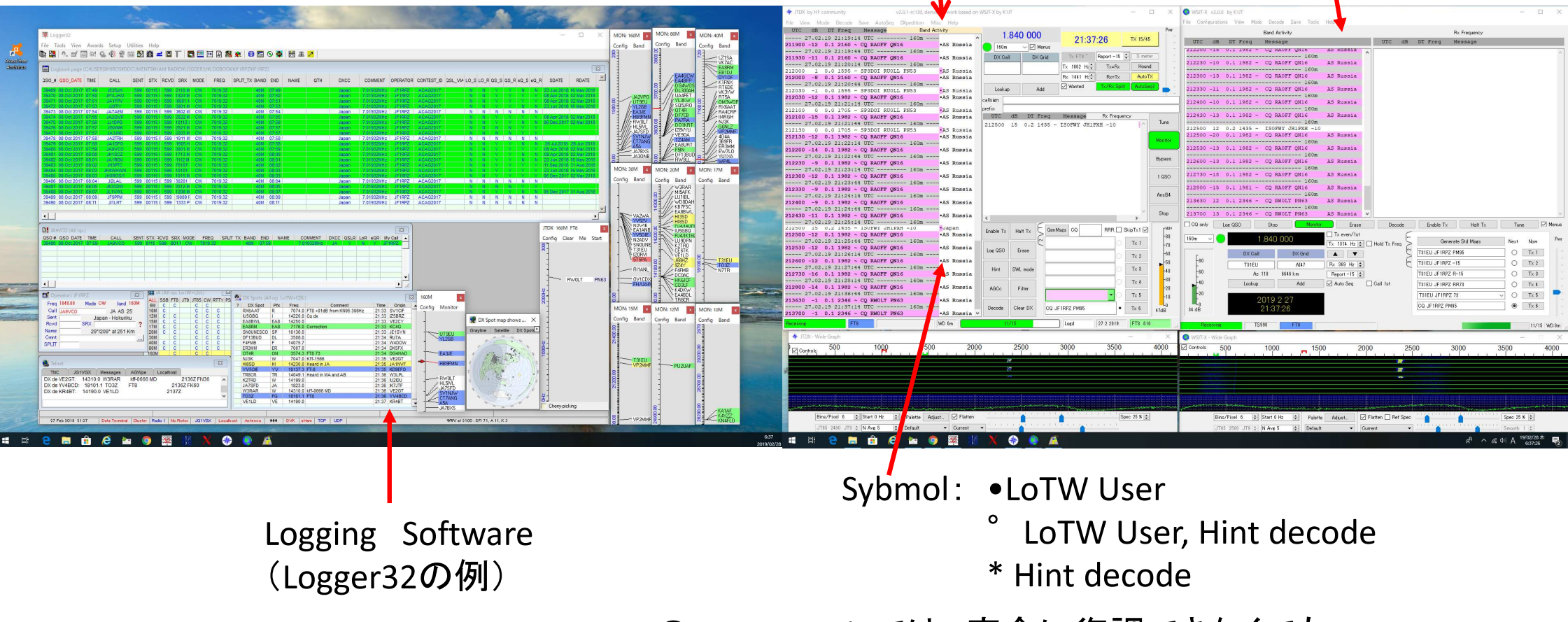

JTDXのHint Decodeでは、完全に復調できなくてもデータベースを元に推定されるコールサインを表示する。

17/39

#### WSJT系(FT8を含む)モードでの通信の基本1(通信内容)

【究極のラバースタンプQSO】 WSJT系モードでは、伝送情報量に限りがあり、伝送に時間がかかり、標準時刻に 同期して決められた時刻にしか送信出来ないなどの制約があるため、SSB/FMやCW・RTTYなどと異なり、原則として定型文による情報交換のみの交信です。

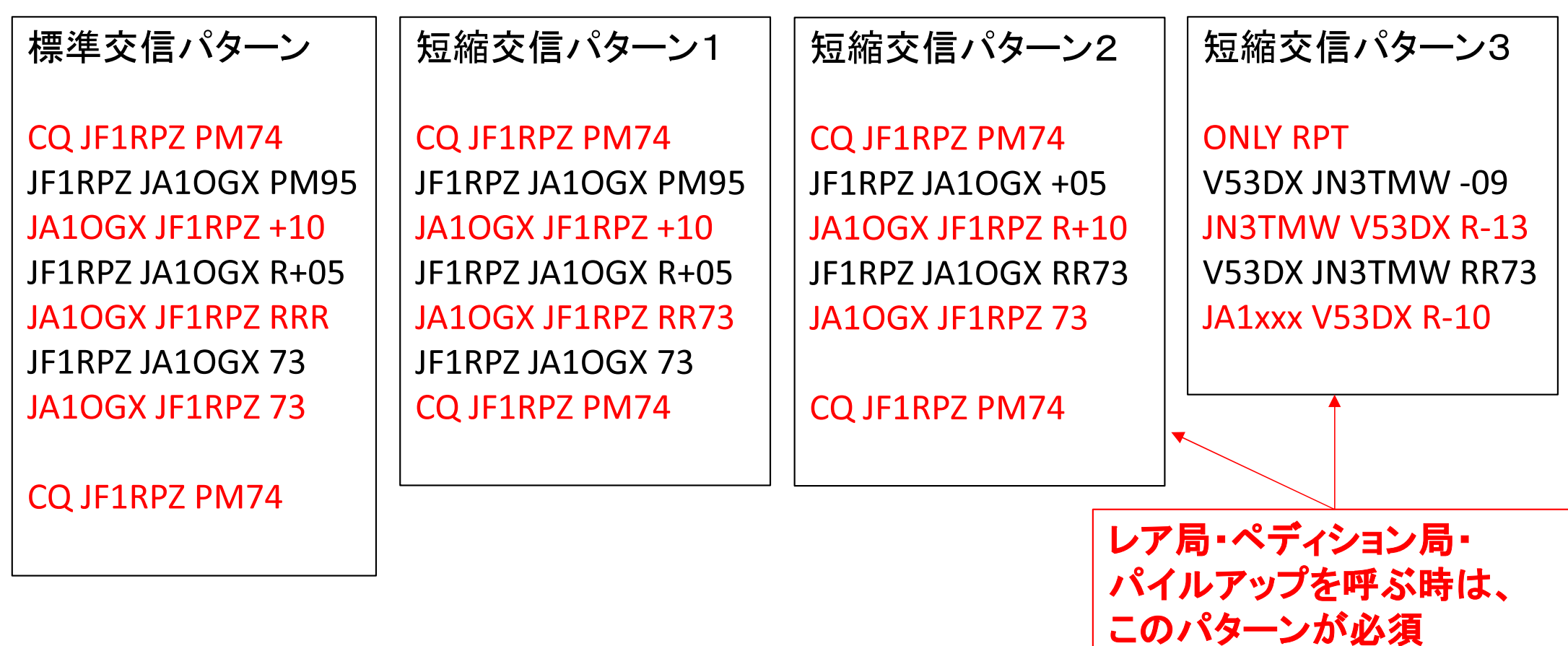

# FT8モードでの通信の基本2(DXペディションモード F/H=Fox/Hound)

- ・2018年2月20日にK1JT Joe Taylorが公開した新しい運用スタイルです。
- ・この運用スタイルは、大規模DXペディションでのみ使用されます。この運用スタイルでは、ペディション局側を「Fox」、一般局側を「Hound(ハンター)」と
- 呼び、ソフトの設定が異なります。
- ・Fox局は、1回の送信で最大5局同時に応答しレポートを送ります。次のタイミングで、これ らの最大5局から同時に受信レポートを受け取ります。Fox局はレポートが確認できれば、RR73と次に応答する局へのレポートを送ります。従って、1回半の送受信で5局同時に交信が終了します。
- ・理論的には600局/時間の交信が可能となります。
- ・スプリット運用が必須となり、周波数(スペクトラム)の使い方は独特のものになります。
- ・Fox局の運用周波数は事前に公開される。(通常のFT8とは異なる) Fox局は300-900Hzで送信。 Hound局の呼び出しは、1000-4000Hzに限定される。送信は「相手コール+自局コール+GL」Fox局は、最大5局同時に異なるサブ周波数(300-900Hzの範囲内、60Hz以上の間隔)で応答する局にレポートを送信。
- 応答のあったHound局は、ソフトがランダムに選択する300-900Hzで「R+レポート」を送信。Fox局は、レポートを確認できれば、「相手コール+RR73;次に応答する局のコール+自局コール+レポート」を送信して、次の交信に入る。(最大5局並列)
- Fox局が相手のレポートを確認できなければ、決められた回数相手のレポートが確認できるまでレポートを送り続ける。確認できなければ、QSOは成立せず、次の交信に入る。

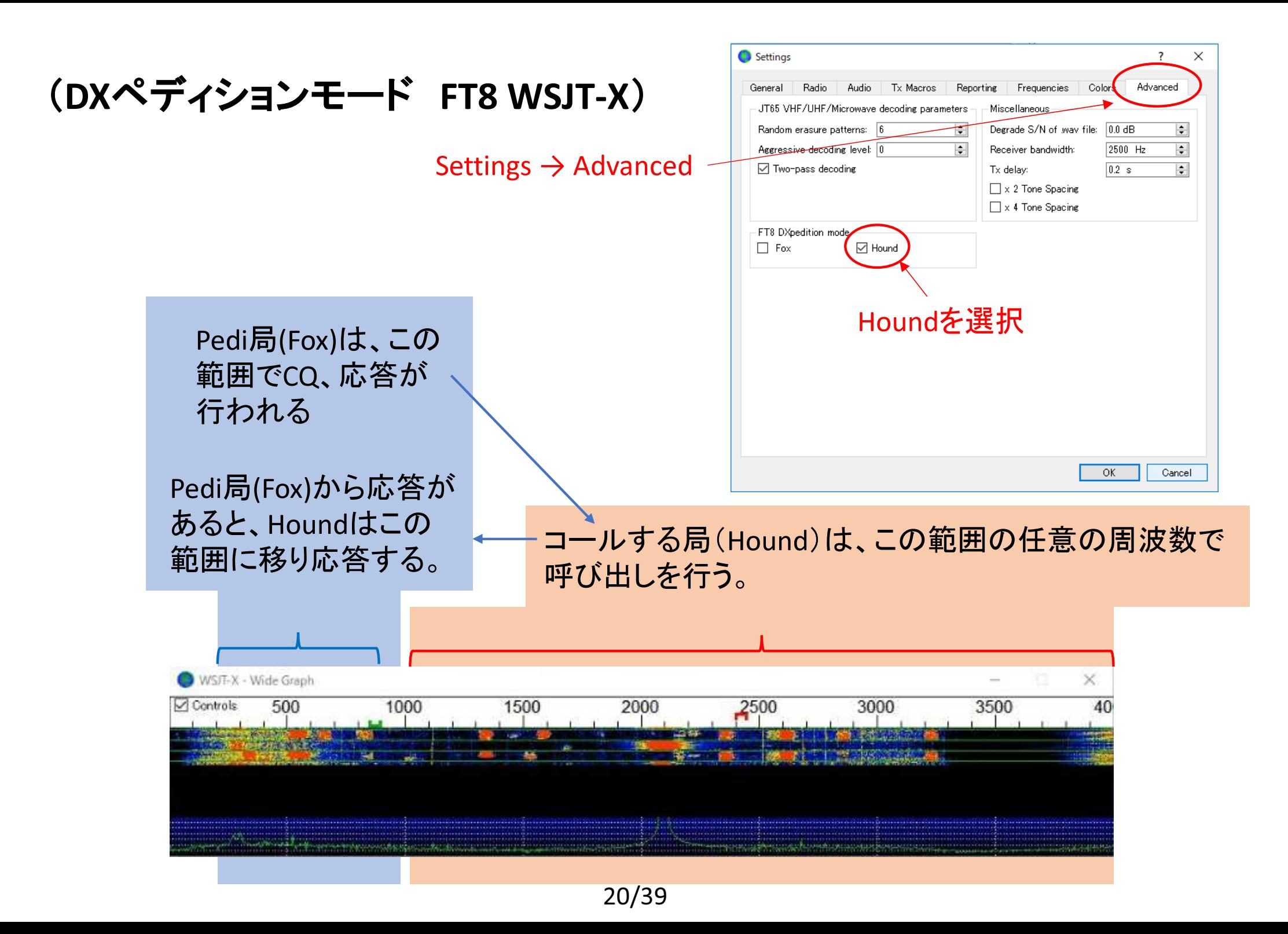

### (DXペディションモード

# ここの「Hound」を1回クリック、<br>「Hound」が緑色になればOK

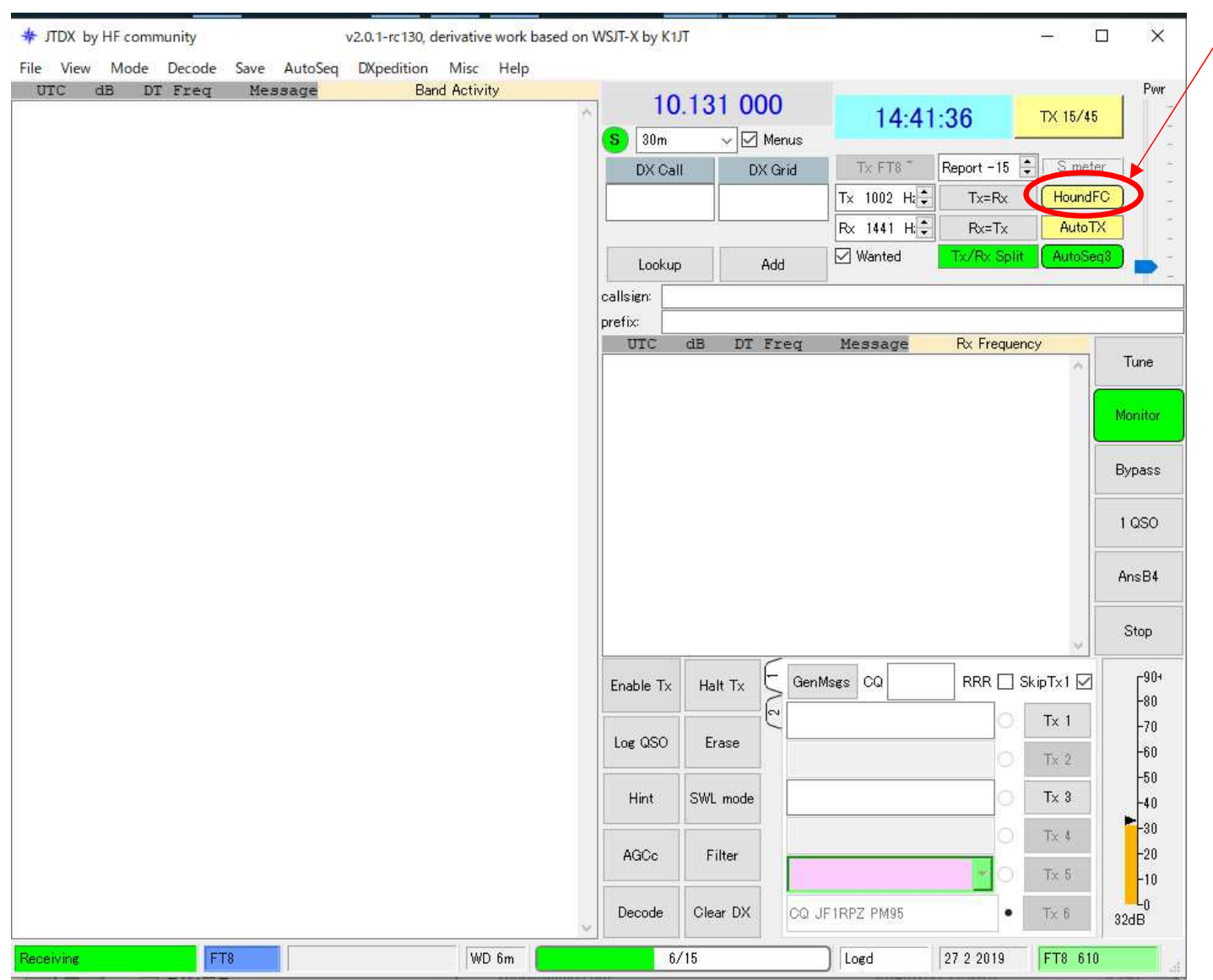

Houndが緑になっていれば、 FT8標準周波数以外の時に Pedi局(Fox)から応答があると 自局の送信周波数がPedi局と同じ周波数に引き込まれる。

ただし、FT8標準周波数では、 MSHV使用局と判定され周波数の引き込みは行われない。

(DXペディションモード FT8 WSJT-X)

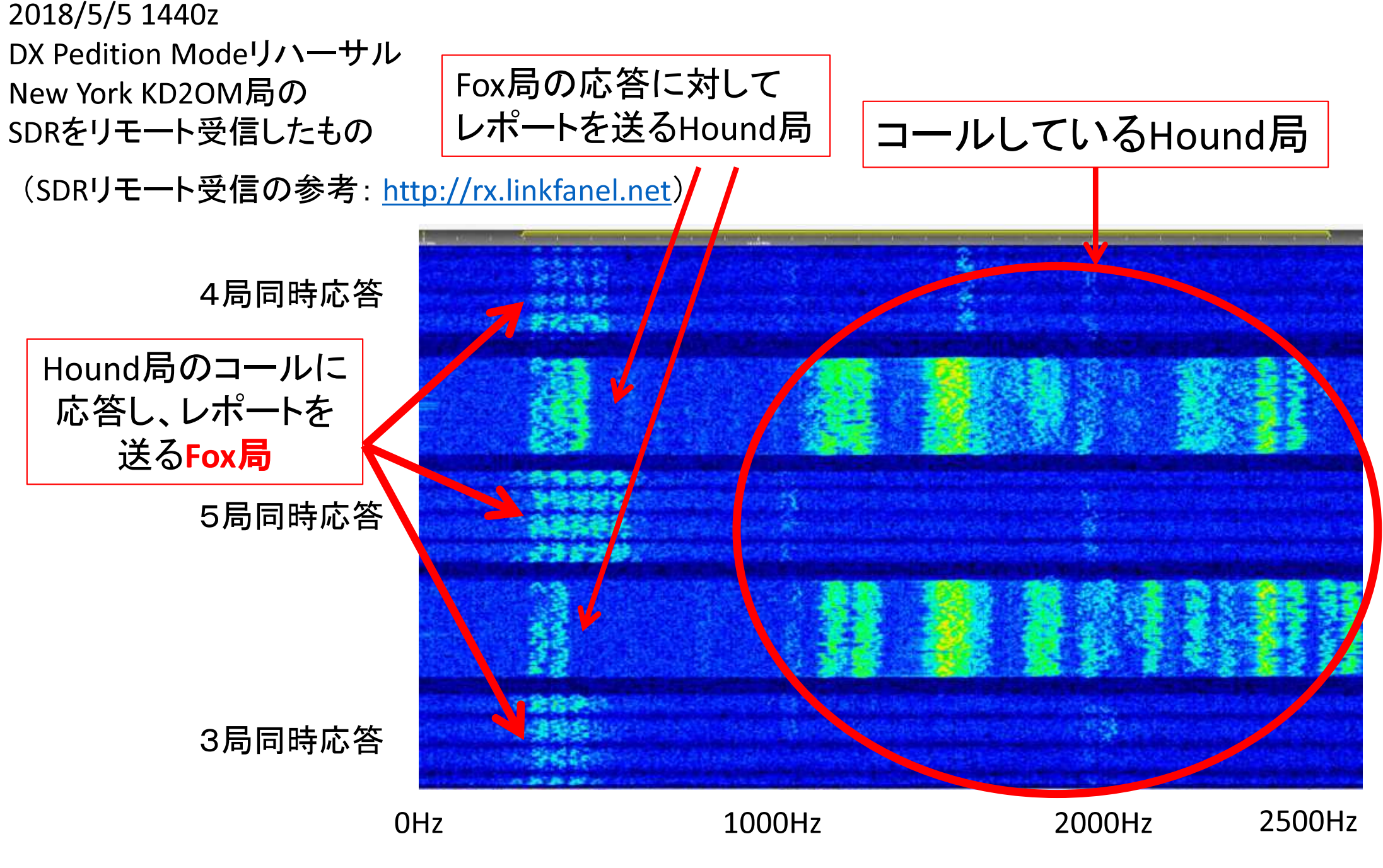

22/39

Fox局は、1回の送信で最大5局同時に 応答しレポートを送ります。次のタイミン グで、これらの最大5局から同時に受信 レポートを受け取ります。Fox局はレポー トが確認できれば、RR73と次に応答する局へのレポートを送ります。

通常の送信と異なり、N波同時送信の Fox局のトータル送信電力は1/Nとなります。それぞれの信号電力は1/N<sup>2</sup>、 すなわち、1波の応答と比べ、2波(2局同時応答)の時の1波の電力は1/4 (-6dB)、3波では1/9(-10dB)、4波では**1/16**(-12dB)、5波では**1/25**(-14dB)にな ります。

(トータル電力を減衰させているのは、 マルチトーンの送信となるため、TXのリニアリティーを確保するためです。)

### (DXペディションモード FT8 WSJT-X)

#### KH1/KH7ZZでの実例:1局応答・2局応答・3局応答

**Band Activity** 

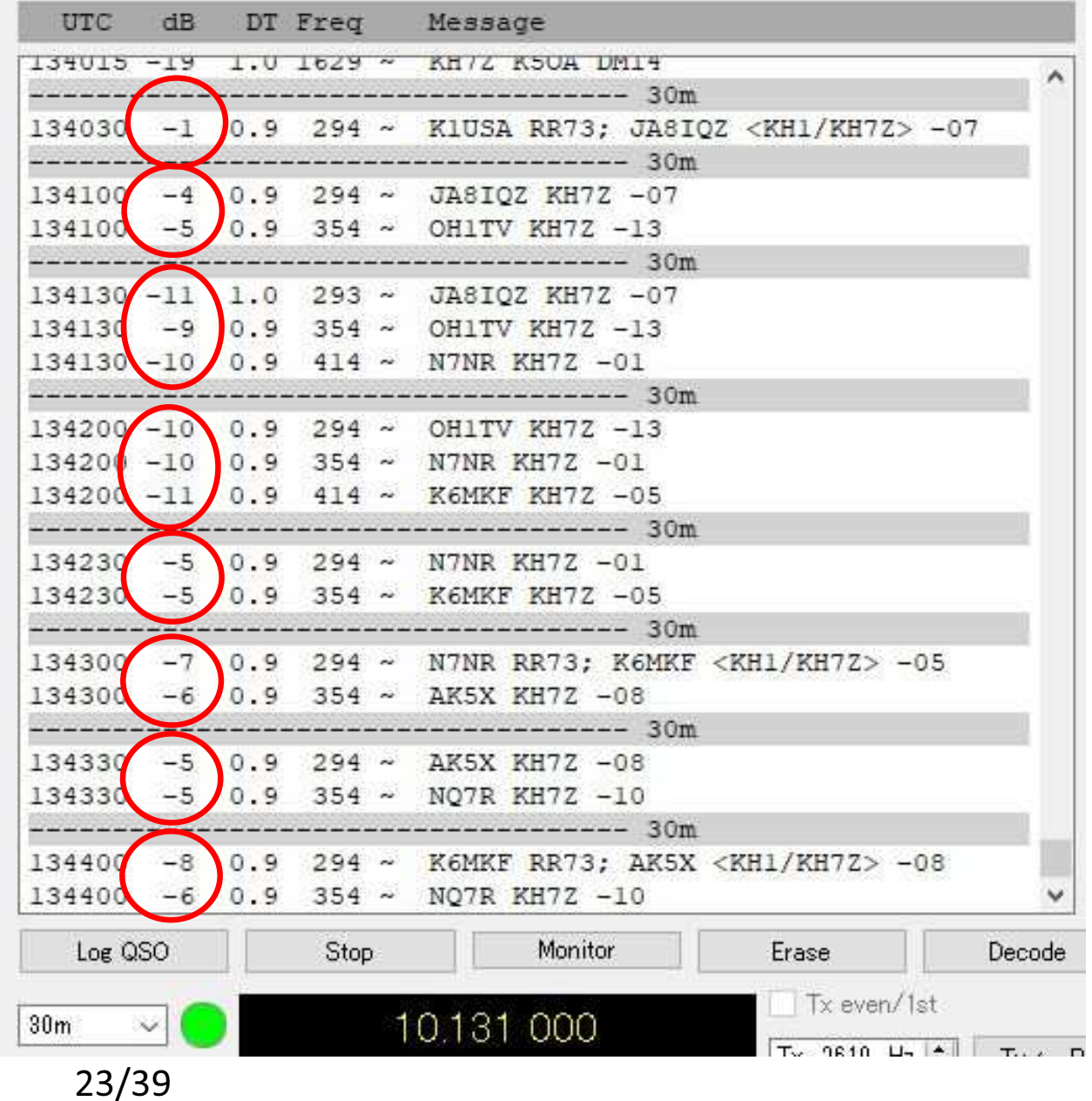

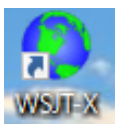

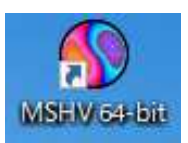

# DX Pedition Mode (F/H) or MSHV? 最近は、F/HではなくMSHVでのペディションも多いので要注意!

- ①.DXpedition mode (F/H)は標準周波数(例えば14074)には出てこない(運用できない)。 標準周波数の下側3kHz以内、上側4kHz未満には出られない仕様。 従って標準周波数と下側3kHz以内、上側4kHz未満に出ているマルチキャリア局はMSHV。<主な標準周波数>1.840 3.573 7.074 10.136 14.074 18.100 21.074 24.915 28.074MHz
- ②.DXpedition mode (F/H)の送信局(Fox)の送信は0/30秒だけ。従って送信局が15/45秒に出ている場合はMSHV。
- ③.MSHVが15/45秒に出ている場合にDXpedition mode (Hound)の設定で呼ぶと 同じ15/45秒で呼んでしまうことになるので、同一シーケンスで呼ぶことになり、QSOすることが出来ない。 つまり送信局が15/45秒に出ている場合はDXpedition mode (Fox)ではないので、ノーマルモードで呼ばなければならない。

(JTDXは、標準周波数ではF/H動作はせず、MSHV対応のノーマル動作を行う。)

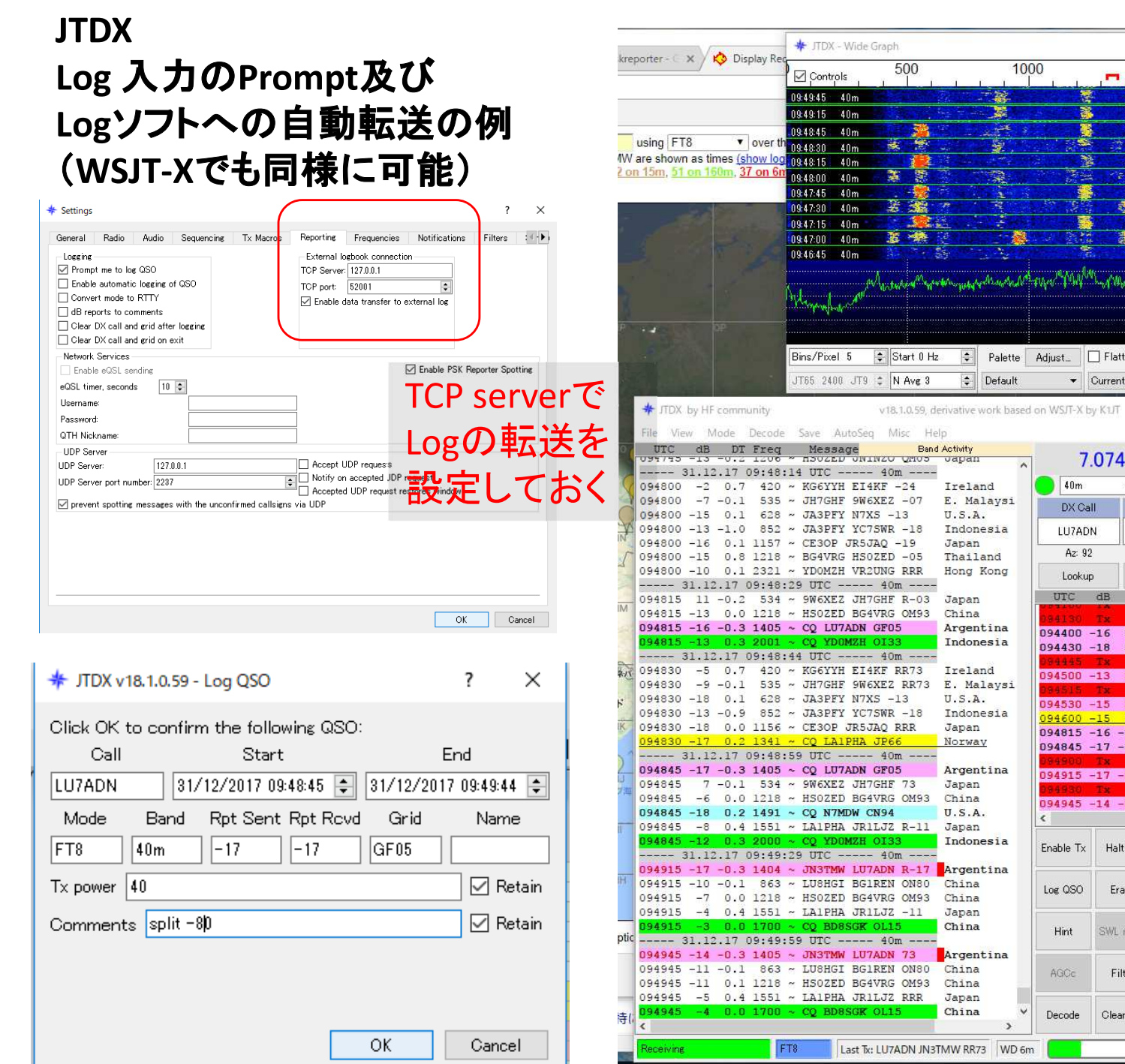

25/39

1000

金寶

÷

 $\left|\frac{1}{\ast}\right|$  Default

Activity

vapan

Ireland E. Malaysi

 $U.S.A.$ 

Japan

Japan China Argentina

Indonesia

Thailand

Hong Kong

Indonesia

E. Malaysi  $U.S.A.$ 

Indonesia

Argentina

 $\epsilon$ 

Enable  $Tx$ 

Log QSO

Hint

AGCc

Decode

Japan

Japan China

 $U.S.A.$ 

Japan Indonesia

China

China

Japan

China

China

China

Japan

China

 $\,$ 

Ireland

1500

虂 **E** 

西里山

**MA** 

参

medication of the Willem of Women inspectral and for the compact of the compact of the compact of the compact of the compact of the compact of the compact of the compact of the compact of the compact of the compact of the

 $\mathbf{r}$ ,  $\mathbf{r}$ 

e.

 $\blacktriangleright$  Current

7.074 000

UTC dB DT Freq

Halt  $Tx$ 

Erase

SWL mode

Filter

Clear DX

 $\star$ 

 $\vee$  Menus

DX Grid

GF05

18729 km

Add

094400 -16 0.3 1373 ~ СО LA1PHA JP66

094430 -18 0.3 1373 ~ СО LA1PHA JP66

094600 -15 0.2 1373 ~ CQ LAIPHA JP66

094815 -16 -0.3 1405 ~ CQ LU7ADN GF05

094845 -17 -0.3 1405 ~ CQ LU7ADN GF05

094945 -14 -0.3 1405 ~ JN3TMW LU7ADN 73

094530 -15 0.2 1373 ~ JN3TMW LA1PHA 73

Palette Adjust. Flatten

 $10m$ 

DX Call

LU7ADN

Az: 92

Lookup

 $\overline{\phantom{a}}$ 

2000

一部

藻

t. 豬

器

09:50:02

Report -17

 $Tx=Rx$ 

 $Rx = Tx$ 

Tx/Rx Split

RxFrequency

Norway

Norway

Norway

Norway

Argenti

Argenti

Argenti v

Next Skip Tx 1 $\boxtimes$ 

 $Tx1$ 

 $Tx 2$ 

 $Tx$  3

 $Tx 4$ 

 $Tx 5$ 

 $Tx 6$ 

FT8 139

 $\circ$ 

 $\circ$ 

 $\circ$ 

 $\circledcirc$ 

 $\circ$ 

 $\circ$ 

31 12 2017

 $\rightarrow$ 

 $Tx$  FT8  $*$ 

Tx 1322 Hz  $\div$ 

Rx 1405 Hz :

beep on

Message

094500 -13 0.3 1373 ~ JN3TMW LA1PHA R-06 Norway

094915 -17 -0.3 1404 ~ JN3TMW LU7ADN R-17 Argenti

Generate Std Msgs

LU7ADN JN3TMW PM74

LU7ADN JN3TMW-17

LU7ADN JN3TMW R-17

LU7ADN JN3TMW RR73

LU7ADN JN3TMW 73

CQ JN3TMW PM74

 $2/15$ 

2500

Π

Spec 30  $\frac{2}{5}$ 

Smooth 1 :

×

Pwr

Tune

Monitor

Stop

 $r^{90+}$ 

 $+80$ 

 $+70$ 

 $-60$ 

 $+50$ 

 $+40$  $\frac{1}{30}$ 

 $+20$ 

 $+10$ 

 $L_0$ 

 $59dB$ 

 $\Box$ 

 $-1 - 1$ 

TX 00/30

reserved

DisTX73

AutoTX

AutoSea3

#### Logger32への自動Log転送の例

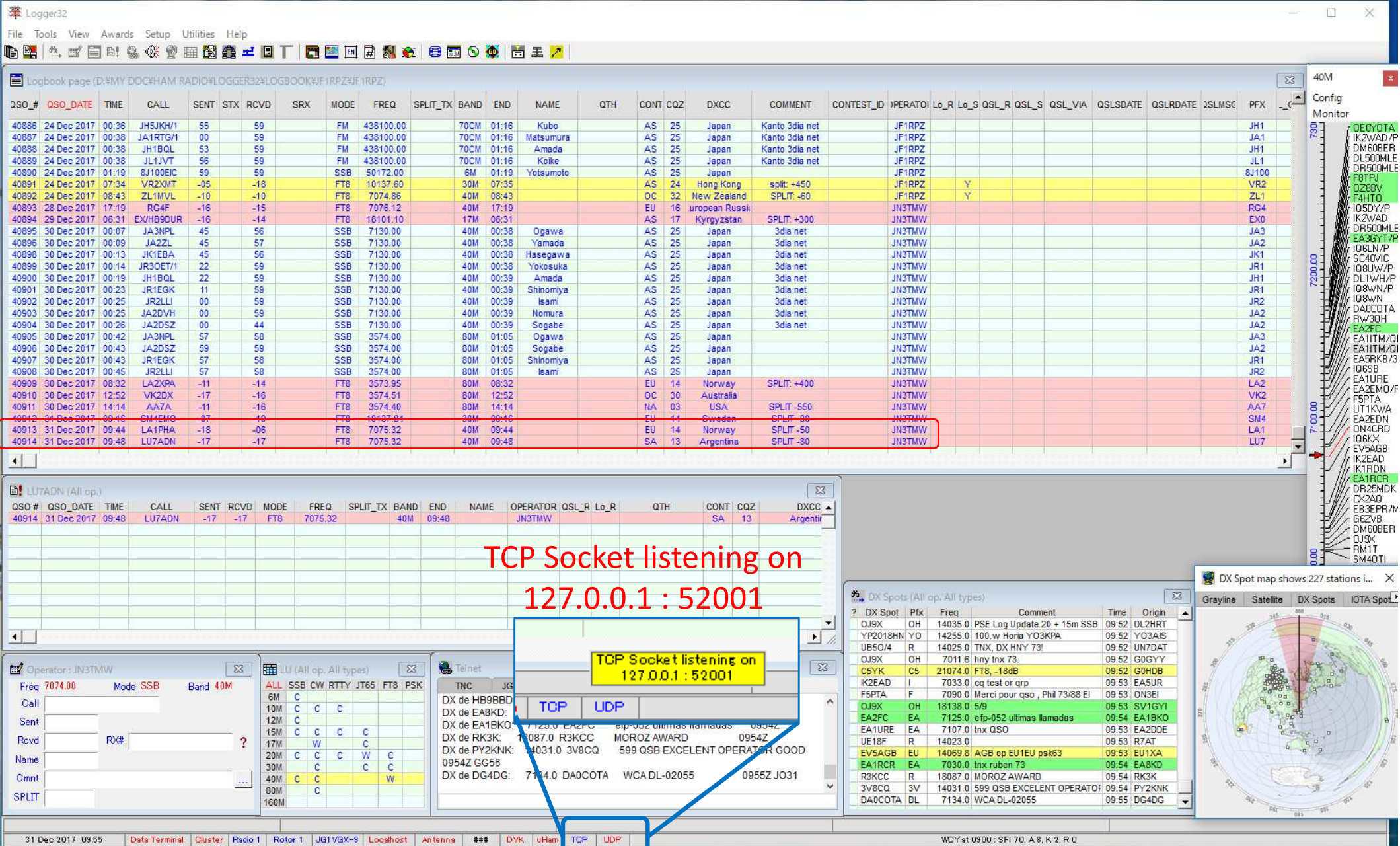

26/39

# JTDX使用時の注意点

JTDXは、WSJT-Xをベースに、特性の改良や使い勝手の改良を試みているソフトである。特に、弱電界の信号のデコード性能は日々改良を繰り返しているようです。

従って、一般には、JTDXの方が、弱い信号や混信に埋もれた信号に対して、デコード 出来る能力が高いようです。(ただし、条件によっては、JTDXでデコード出来なくてもWSJT-Xでデコード出来る場合もあります。)

ただし、JTDXでは架空デコードされる場合があるので、その点を理解しておく必要があります。<具体的な事例>

- ① 珍局のパイルアップに参加していたが、相手の信号が弱くなったのでコールを止めた。 その後、時間が経過し、完全にフェードアウトした時に、突然コールバックのレポートが表示された。(相手局のS/Nは-24dB)・・・ノイズを誤デコードしたと思われる。
- ② ローカル局との交信で、アンテナの向きの関係で相手局からのレポートを受信出来な<br>- かったのに 空然相手から「BR73」が繰り返し送られてきた 双方のデコード結里をつき かったのに、突然相手から「RR73」が繰り返し送られてきた。双方のデコード結果をつき 合わせてみたところ、こちらが送信していない時に相手局でこちらのレポートが記録されていた。(その時表示されていたS/Nは-26dB)

同じPCへのAudio入力でも、強入力時に異なったスペクトラム表示をすることがある。これは、同一局の複数デコード(同一周波数の場合・隣接周波数の場合がある)の要因か?

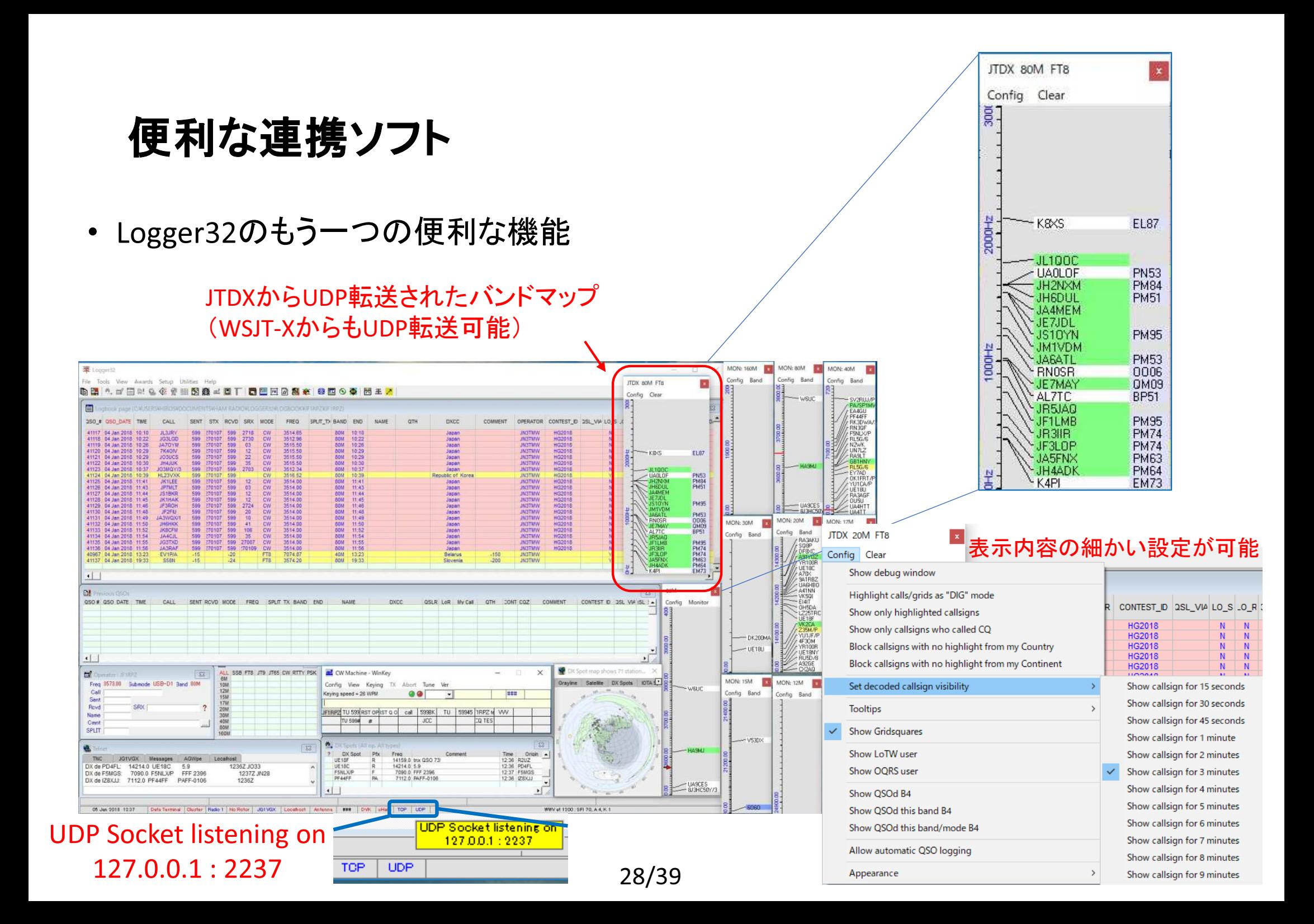

• JTAlert WSJT-Xでデコードされたコールから各種情報を表示・

サウンドアラームするソフト (by VK3AMA) <u>http://hamapps.com/</u>

http://dnl.hamapps.com/JTAlert/HamApps\_JTAlert\_2.10.8\_Setup.exe

各種Band New, Mode New(DXCC・US州・CQ Zone・GL・コールなど)表示Worked B4の表示 WSJT-Xの自動起動・自動終了 LoTW/eQSL 利用者(member)の表示 オンラインレポート=HamSpots.netへの自動uploadオンラインCallsign Database (QRZ.com, HamQTH) のLookup などJTAIertX 2.10.3 JF1RPZ [~,40m,ADIF,#1] (Updates!) | Alerts | Settings | View | Sound ON | ? | п  $\times$ 160 80 60 40 30 20 17 15 12 10 6 **BH1RGL DS5USH UW5E17** NH7YS - HI  $HL3IB - B4$ JM8FET Ш JA6BZI **BH1TSU** HL2DAA JA41 KB **JH1FNU** 

- JT\_Linker JA2GRC 大塚氏による、 ログをリアルタイムでHamlogへ転送するソフト。http://ja2grc.dip.jp/~ja2grc/my\_software/my\_software.htm#JT\_Linker
- 主な機能は以下の通り。(WSJT-XとJTDXに関連する部分のみ抜粋)
- ・ WSJT-Xで作成されるwsjtx\_log.adiを読込み、Hamlogへ転送・登録する。
- ・ JTDXで作成されるwsjtx\_log.adiを読込み、Hamlogへ転送・登録する。
- ・· Name、QTH、Remark1、Remark2に任意のデータを設定しておける。
- ・ 日付・時刻はUTC/JST切替で日本の環境にも合う様に設定可能。
- ・ コールサインの判定によりUTC/JSTを自動切替する事が可能。
- ・ Hamlog 登録は確認あり/なしの設定を出来る。
- Domarke 堀口(ハゾハ カロビハト ドゥロ ノーコーズ トん‐田子‐ • Remarks 欄にQSO カウントアップテキストを転送できる。
- ・ QTH (Remarks 欄)にGL より計算した相手局の方位角・距離を転送できる。
- ・ 起動時自動的にタスクトレイに入れた状態で動作させる事が出来る。
- ・ 受信した DT により自局の時刻補正をする事が出来る。<br>・ Logデータがどのアプリの物かPomarks壛に記録できる
- ・Logデータがどのアプリの物かRemarks欄に記録できる。

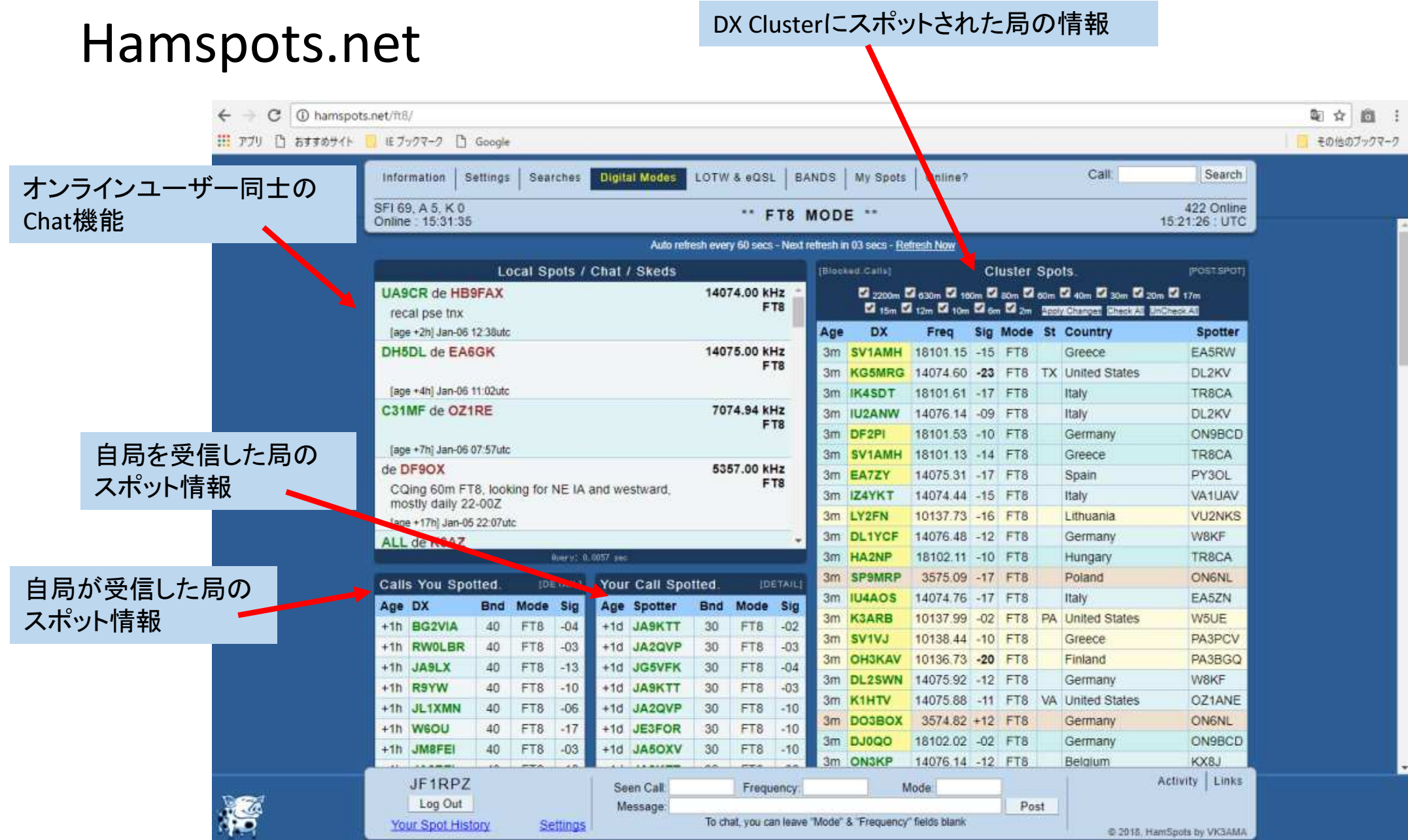

31/39

# pskreporter.info

 $\sigma$ ● 保護された通信 | https://www.pskreporter.info/pskmap.html

※ アプリ □ おすすめサイト ■ モブックマーク □ Google

v over the last 24 hours v Gol Display options Permalink v JF1RPZ On all bands v show signals v revd by \* the callsign using FT8 Automatic refresh in 5 minutes. Small markers are the 213 transmitters (show logbook) heard (distance chart) at JF1RPZ (406 reports, 24 countries last 24 hours; 406 reports, 24 countries ast 24 hours. There are 2820 active FT8 monitors: 809 on 20m, 706 on 40m. William 17m, 358 on 30m, 231 on 80m, 161 on 15m, 59 on 6m, 27 on 150m, 25 on 10m, 25 on 10m, 12 on 12m, 3 on unknown, 2 on 2m, 2 on 11m, 1 on 4m. Show all on all bands Legend

即 ☆

商

その他のブックマーク

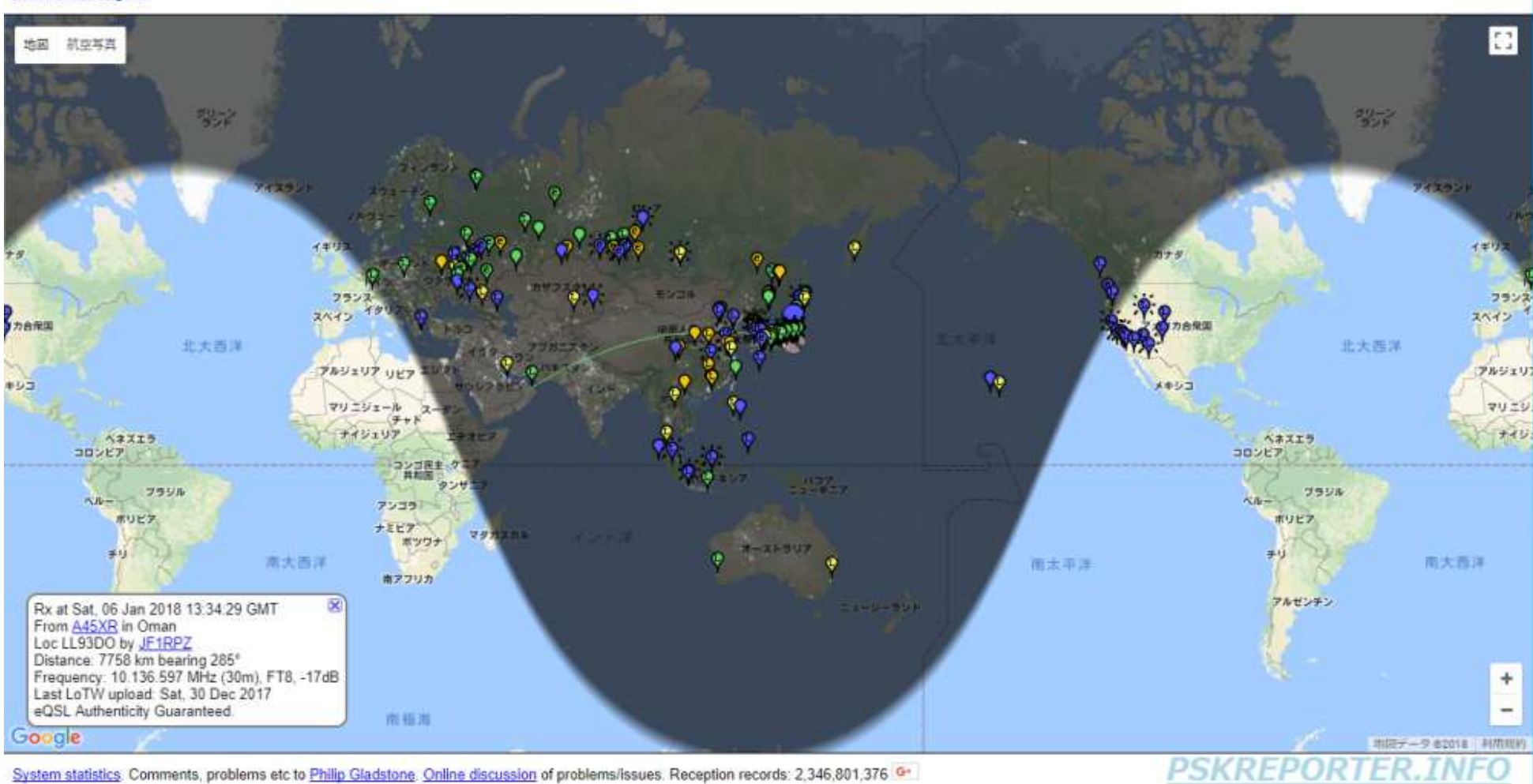

32/39

# **GridTracker**

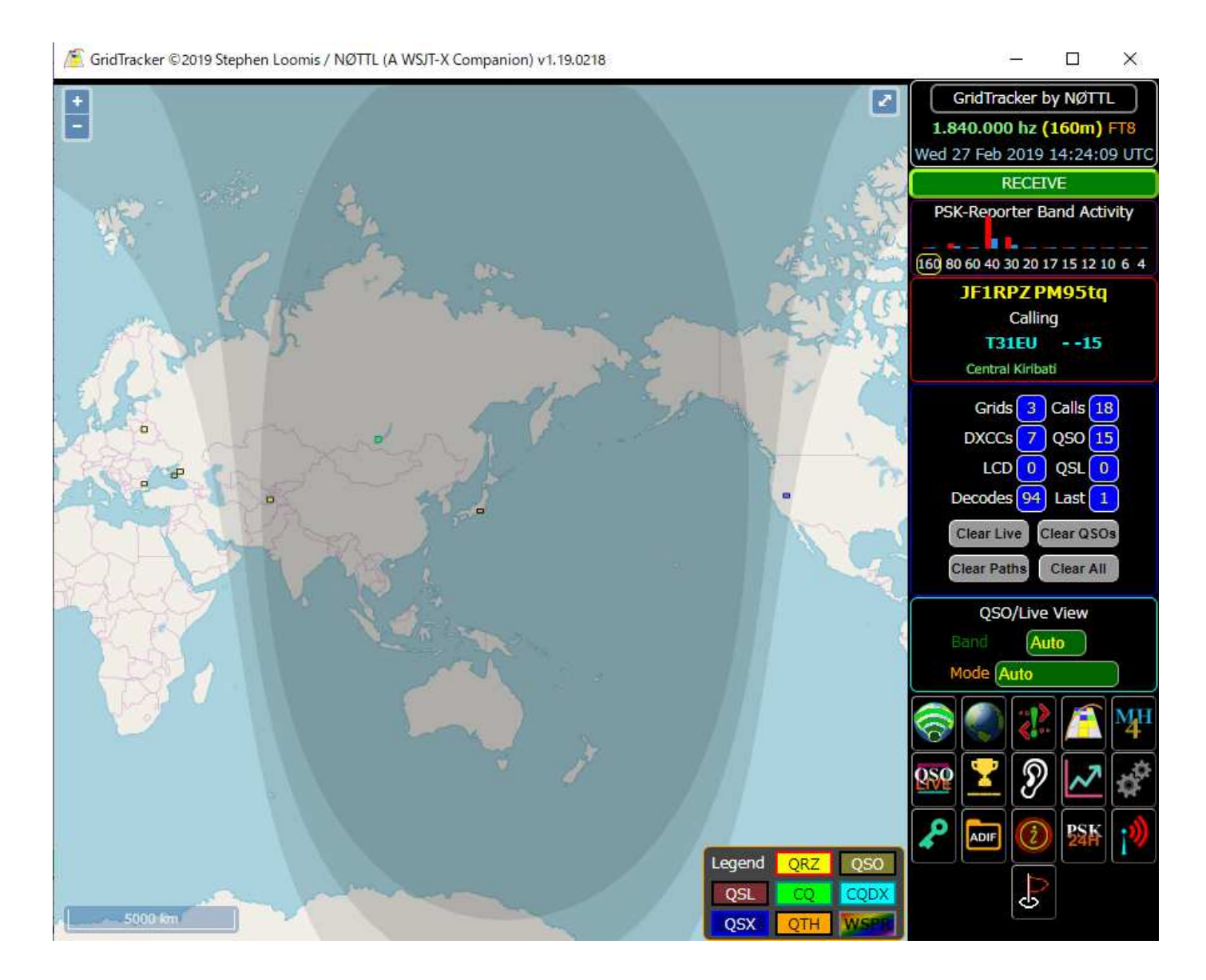

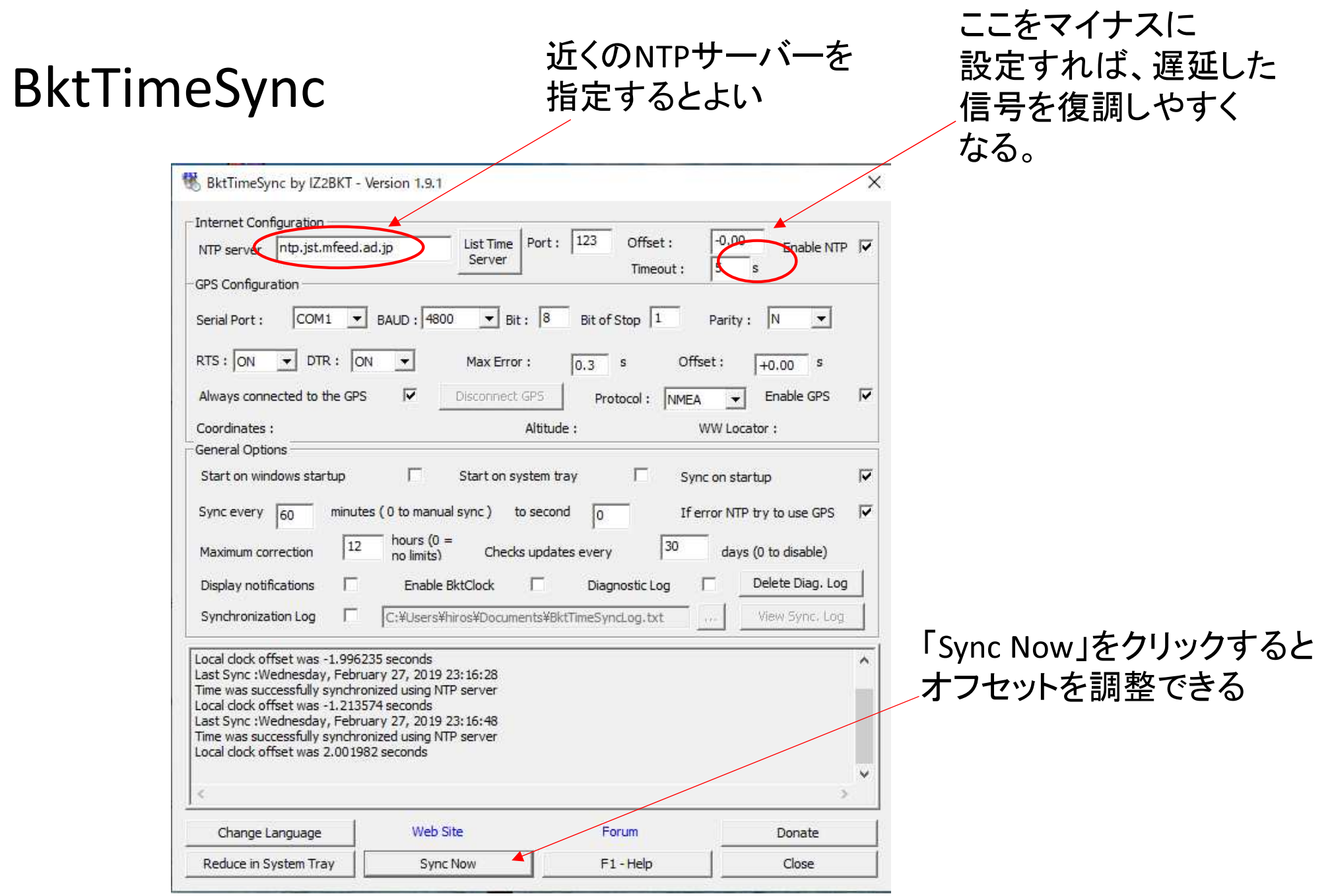

# 運用時に気を付けて欲しいこと、Tips(ノウハウ)

• PCの時計の時刻合わせが、重要。

BktTimeSync by IK2BKT  $\,$  http://www.maniaradio.it/en/bkttimesync.html (Time offsetを設定できるので、DTのずれている局に合わせることが出来る。)

• まず、数分間は受信を行い、バンドの状況を把握する。

(特に、周波数の使われ方をチェック!Splitで送信したつもりが、他のDX局の周波数で送信しているケースがよくある。)

- Auto Sequenceに頼り切らず、常に自局が何を送信しているかを確認し、必要に応じて送信をHalt したり、手動で次のSequenceに進むように操作する。
- DX Pedition Modeが使用されるペディションでは、事前情報を十分確認し、運用周波数を間違<sup>え</sup>ないこと。ただし、F/HモードかMSHVによるマルチキャリアの運用かを見極め、対応すること。
- その他のDXペディションでも、Splitが必須。(絶対にご本尊の周波数では送信しない! )
- 常に、Split送信を考慮しておくこと。(どこで呼べば、相手にデコードされ応答してもらえるか?)
- 80m/40mでは、**バンドプラン**で外国の局との交信のみ許されている周波数に注意!
- 50MHzでは、DXシーズン(5~8月頃)のJA局は15/45で送信・00/30で受信するルールが事実 上確立されている。(弱いDXの信号がローカル局の信号でブロックされないように。)DXを呼ぶ局がいる時は注意が必要です。通常のCQも15/45で送信することが呼びかけられています。

ローカル局が少ない地域での運用は、気が付かない場合があるので要注意です。

運用局数が多くなり大陸間の交信用に50.323MHzが提唱されています。ここも15/45送信です。ただし、その日のバンドの使われ方によって、臨機応変の対応も必要! DXシーズンの国内交信用には、50.303MHzでの運用が推奨されています。

- 160mのバンド拡張後、160mでもDXオープン時JA局の送信シーケンスを統一する傾向がみられるようになってきている。その時のバンドの使われ方をよくワッチすることが重要。
- TX1のSkip(呼び出し時にGrid Locatorを送らない)で交信時間短縮。
- 送受信のサイクルを間違えないように。

(相手局と同じタイミングでその局を呼んでいるケースをよく見かけます。特に、オンフレで呼んでいると、ご本尊=相手局と重なってしまい、他局に大迷惑となります。)

- PCのシステム音(Beep音や警告メッセージなど)を送信しないように。
- ローカル局とは、仲良く。
- プロトコルや対応ソフトの仕様変更が頻繁にあるので、情報収集は怠りなく!例 : Facebook 「JT65 JT9 デジタルモードのinformation exchange」
- 送信電力は、必要最小限に。(でも、必要なら免許に応じて・・)目安:PS<sup>K</sup> reporterで自分の信号がマイナスdBになるように調節
- 送信電波の質を常に意識する。(Audioレベルに注意)
- PCのAudio出力が大きすぎ、送信機のAudio入力で歪んでしまった例(この例では、2倍・3倍・4倍 の高調波が見られる。上下対象に歪むと3倍・5倍・7倍のような奇数次の高調波のみ観測される)(ただし、受信側のレベル配分で歪んでいる場合もあるため、まずは自局の受信システムを疑うこと

受信周波数を少し=数百Hz=ずらすと、高調波関係がずれるため、受信側のひずみと判断できる。)

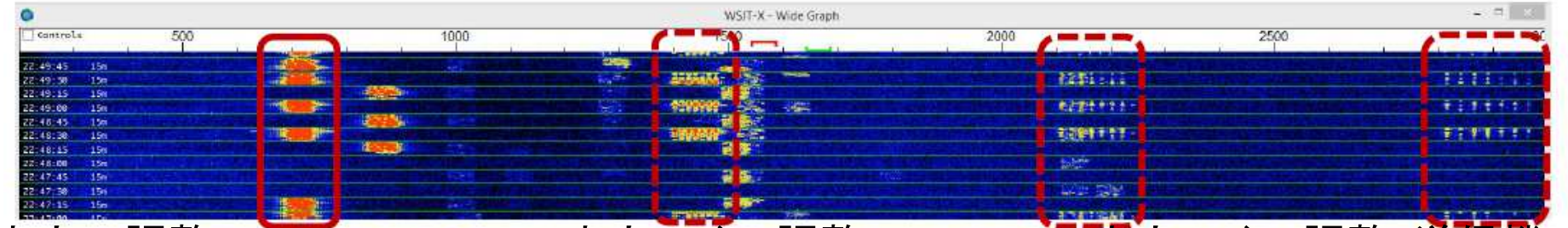

- • 出力の調整:WSJT-X/JTDXの出力レベル調整・PCのAudio出力レベル調整・送信機のAudio/Micゲイン調整・送信機のPower調整 ALCメータは、目安にしかならない。(低速のFSK/GFSKは、CWと同じSingle Tone波です。ALCが振れる=帯域内の不要波が生じるわけではありません。)
- $\bullet$ ただし、下図のようなスペクトラムの他局の信号を疑わないこと。入力信号が強いと、受信機の フィルタのスカート特性やp 4のスペクトラムのように、サイドが広がって表示されることがある。
- この場合、このような強力な信号の局の近くの周波数では自局からの送信を行わないことが、•

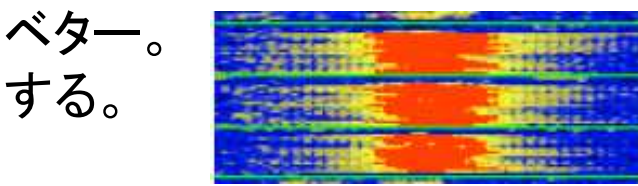

ベター。 まままのサインのように、相手局では現地の隣接局の影響があることを考慮

# 相手局からピックアップしてもらうコツはあるのか?

その局の運用パターンをチェックすると、どこで呼ぶと応答されやすいかわかることがある。(呼び続けるのではなく、ワッチが重要!)

#### アマチュアは進歩的であれ

デジタル技術は日進月歩(新しい技術の提案には注目)ソフトウェアのバージョンアップにも目を配るPCの性能向上も侮ることなかれ

# 知っておきたい用語

• LoTW:米国ARRLが提供する交信証明システム

DXCCでは必須のツール

• eQSL:国際的な電子QSLシステム。

ただし、DXCCには認められていない。

• ADIF:交信ログデータを異なるソフトウェア間でやり取りするために決められたテ キストファイルのフォーマット。

 <call:8>JA4XHF/3 <gridsquare:4>PM74 <mode:3>FT8 <rst\_sent:3>+04 <rst\_rcvd:3>-04 <qso\_date:8>20180105 <time\_on:6>135515 <qso\_datē\_off:8>20180105<br><time\_off:6>135629 <band:3>30m <freq:9>10.137793 <station\_callsign:6>JF1RPZ<br><my\_gridsquare:6>PM95tq <tx\_pwr:2>50 <eor>

- QRZ.com:Web上の全世界のアマチュア無線局のコールブック。無料で登録できる。QSL Infoの情報も豊富。
- DX cluster(dxscape.com) / J-クラスタ(qrv.jp):リアルタイムQRV情報を共有するデータベース シュー ディー・ディー・ディー アイ・ファイル かんこう かんこう